## **Table of Contents**

It's possible to customize the standard login dialog a little bit as described in [this article.](http://doc.sibvisions.com/vaadin/customize_login)

If you want full control of the login dialog, it's better to replace the dialog with a custom one. In our example, we'll create a login dialog with additional buttons to do custom authentication steps, e.g.

 $\pmb{\times}$ 

If you use the **standard application layout**, do following:

In your web.xml (WebContent/WEB-INF directory), search:

```
<init-param>
   <param-name>main</param-name>
   <param-value>com.sibvisions.apps.projx.ProjX</param-value>
</init-param>
```
and replace it with:

```
<init-param>
   <param-name>main</param-name>
   <param-value>com.sibvisions.apps.customlogin.MyCustomApplication</param-
value>
</init-param>
```
If you use the **corporation application layout**, do following:

In your web.xml (WebContent/WEB-INF directory), search:

```
<servlet-class>com.sibvisions.rad.ui.vaadin.server.VaadinServlet</servlet-
class>
```
and add the following:

```
<init-param>
  <param-name>Application.Login.corporation.classname</param-name>
   <param-value>com.sibvisions.apps.customlogin.MyCustomLogin</param-value>
</init-param>
```
Finally, let us create the source files (in src.server folder):

- com.sibvisions.apps.customlogin.**MyCustomApplication** (only for standard layout mode, but also works in corporation mode)
- com.sibvisions.apps.customlogin.**MyCustomLogin**

The Application simply creates the login, e.g.:

[MyCustomApplication.java](http://doc.sibvisions.com/_export/code/vaadin/replace_login?codeblock=4)

package com.sibvisions.apps.customlogin;

import jvx.rad.application.genui.UILauncher;

```
import com.sibvisions.apps.projx.ILogin;
import com.sibvisions.apps.projx.ProjX;
public class MyCustomApplication extends ProjX
{
     public MyCustomApplication(UILauncher pLauncher) throws Throwable
     {
         super(pLauncher);
 }
     @Override
     protected ILogin createLogin() throws Throwable
     {
         if (getLauncher().isWebEnvironment())
   {
       return new MyCustomLogin();
   }
   return super.createLogin();
     }
}
```
We'll use our custom login, only in web environment. This is all.

The login class contains a little bit more code:

[MyCustomLogin.java](http://doc.sibvisions.com/_export/code/vaadin/replace_login?codeblock=5)

```
package com.sibvisions.apps.customlogin;
import jvx.rad.genui.component.UIButton;
import jvx.rad.genui.container.UIPanel;
import jvx.rad.genui.layout.UIFormLayout;
import jvx.rad.ui.Style;
import com.sibvisions.apps.vaadin.web.WebLogin;
import com.vaadin.ui.Component;
import com.vaadin.ui.CssLayout;
public class MyCustomLogin extends WebLogin
{
     private UIPanel panCustomButtons;
     @Override
     protected void createLogin()
     {
         super.createLogin();
         updateUI();
     }
```

```
 @Override
     protected void handleLoginError(Throwable pException)
     {
        super.handleLoginError(pException);
         //important, because the error area will be added dynamically
         updateUI();
     }
    private void updateUI()
\overline{\phantom{a}} if (!isChangePassword())
 {
            CssLayout cssl =(CssLayout)getInfoLabel().getParent().getParent();
             //cleanup
             if (panCustomButtons != null)
\{cssl.removeComponent((Component)panCustomButtons.getResource());
 }
             else
\{ UIFormLayout flCustomButtons = new UIFormLayout();
//flCustomButtons.setHorizontalAlignment(IAlignmentConstants.ALIGN_CENT
ER);
                 flCustomButtons.setMargins(10, 18, 5, 18);
                 flCustomButtons.setHorizontalGap(10);
                 panCustomButtons = new UIPanel(flCustomButtons);
                 UIButton butISA = new UIButton("ISA");
                 butSAM.eventAction().addListener(this, "doISA");
                 Style.addStyleNames(butISA, "default", "isa");
                UIButton butSAM = new UIButton("SAM");
                 butSAM.eventAction().addListener(this, "doSAM");
                 Style.addStyleNames(butSAM, "default", "sam");
                 panCustomButtons.add(butISA,
flCustomButtons.getConstraints(0, 0));
                 panCustomButtons.add(butSAM,
flCustomButtons.getConstraints(1, 0));
 }
             //always above the "error area"
cssl.addComponent((Component)panCustomButtons.getResource(), 2);
 }
     }
```

```
 public void doISA() throws Throwable
\overline{\phantom{a}} ((RemoteApplication)getApplication()).showInformation(null, "ISA
pressed!");
     }
     public void doSAM() throws Throwable
\overline{\phantom{a}} ((RemoteApplication)getApplication()).showInformation(null, "SAM
pressed!");
      }
}
```
Our code adds two new buttons and adds shows an information if one of the two buttons were pressed.

The stylesheet definition for the new buttons are:

```
.loginwindow .default.v-button.isa
{
   background: red;
   border-color: darkred;
}
.loginwindow .default.v-button.isa.v-pressed,
.loginwindow .default.v-button.isa:active
{
   background: red;
   border-color: darkred;
}
.loginwindow .default.v-button.isa:focus
{
   border-color: darkred;
   box-shadow: 0 0 4px darkred;
}
.v-button.isa:focus:after
{
     border-color: darkred;
    box-shadow: none;
}
.loginwindow .default.v-button.sam
{
   background: green;
   border-color: darkgreen;
}
.loginwindow .default.v-button.sam.v-pressed,
```

```
.loginwindow .default.v-button.sam:active
{
   background: green;
   border-color: dargreen;
}
.loginwindow .default.v-button.sam:focus
{
  border-color: darkgreen;
   box-shadow: 0 0 4px darkgreen;
}
.v-button.sam:focus:after
{
     border-color: darkgren;
     box-shadow: none;
}
```
If you want to create a complete new layout for the login dialog, simply write your own code in **createLogin** method and don't call **super.createLogin()**.

The **createLogin** method of WebLogin:

## [WebLogin.java](http://doc.sibvisions.com/_export/code/vaadin/replace_login?codeblock=7)

```
protected void createLogin()
{
     sNewPassword = null;
     sConfirmPassword = null;
     boolean bChangePwd = isChangePassword();
    cslayLoginPanel = new CssLayout();
     cslayLoginPanel.addStyleName("login-panel");
     cslayLoginPanel.setSizeFull();
    layoutMode = getLayoutMode();
    boolean bMini = layoutMode == LayoutMode.Mini;
     if (bMini)
     {
         winLogin.addStyleName("small");
         cslayLoginPanel.addStyleName("small");
     }
     else
     {
        winLogin.removeStyleName("small");
     }
```

```
 //-----------------------------------------------------------------
-----------
    // Header
    //-----------------------------------------------------------------
-----------
        lbLabel();
         lblTitle.setSizeUndefined();
         lblTitle.addStyleName("welcome");
        lbLabel();
         lblInfo.setSizeUndefined();
         lblInfo.addStyleName("info");
        Label();
         lblError.setSizeUndefined();
         lblError.addStyleName("welcomerror");
    VerticalLayout vlayLabels = new VerticalLayout();
     vlayLabels.setSpacing(false);
     vlayLabels.setWidth("100%");
     vlayLabels.setSizeUndefined();
     vlayLabels.setMargin(true);
     vlayLabels.addStyleName("labels");
     vlayLabels.addComponent(lblTitle);
     vlayLabels.addComponent(lblError);
     if (!bMini)
     {
         vlayLabels.addComponent(lblInfo);
     }
     //-----------------------------------------------------------------
       -----------
    // Username and Password
     //-----------------------------------------------------------------
-----------
     AbstractOrderedLayout aolFields;
     if (bMini)
     {
        aolFields = new VerticalLayout();
     }
     else
     {
        aolFields = new HorizontalLayout();
     }
     aolFields.setSpacing(true);
```

```
 aolFields.setMargin(true);
    aolFields.addStyleName("fields");
        tfUserName = new TextField(projx.translate("Username"));
        tfUserName.setIcon(VaadinIcons.USER);
        tfUserName.setId("UserName");
        tfUserName.addStyleName(ValoTheme.TEXTFIELD_INLINE_ICON);
        if (sUserName != null)
 {
            tfUserName.setValue(sUserName);
 }
       pfPassword = new PasswordFileId();
        if (bChangePwd)
 {
            pfPassword.setIcon(VaadinIcons.UNLOCK);
 }
        else
 {
            pfPassword.setIcon(VaadinIcons.LOCK);
 }
        pfPassword.setId("Password");
        pfPassword.addStyleName(ValoTheme.TEXTFIELD_INLINE_ICON);
        if (sPassword != null)
 {
            pfPassword.setValue(sPassword);
 }
       butButton();
        butLogin.addStyleName("default");
        butLogin.addStyleName("ok");
        butLogin.setId("OK");
        if (bChangePwd)
 {
            butLogin.setCaption(projx.translate("Change"));
 }
        else
 {
            butLogin.setCaption(projx.translate("Login"));
 }
    aolFields.addComponent(tfUserName);
    aolFields.addComponent(pfPassword);
    if (sUserName == null)
```
{

```
 tfUserName.focus();
     }
     else
     {
         pfPassword.focus();
     }
     //-----------------------------------------------------------------
-----------
     // New Password and Confirm Password
     //-----------------------------------------------------------------
-----------
     AbstractOrderedLayout aolPasswordFields;
     if (bChangePwd)
     {
         lblTitle.setValue(projx.translate(CHANGE_PASSWORD));
         pfPassword.setCaption(projx.translate("Old Password"));
         if (bMini)
 {
             aolPasswordFields = new VerticalLayout();
 }
         else
 {
             aolPasswordFields = new HorizontalLayout();
 }
         aolPasswordFields.setSpacing(true);
         aolPasswordFields.setMargin(true);
         aolPasswordFields.addStyleName("fields");
         aolPasswordFields.addStyleName("passwordfields");
        pfNewPassword = new PasswordField(projx.translate("NewPassword"));
         pfNewPassword.setId("PasswordNew");
         pfNewPassword.setIcon(VaadinIcons.LOCK);
         pfNewPassword.addStyleName(ValoTheme.TEXTFIELD_INLINE_ICON);
         if (sNewPassword != null)
 {
              pfNewPassword.setValue(sNewPassword);
 }
         pfPassword.focus();
        pfConfigurationPassword = new PasswordField(projx.transpose ("Configuration)Password"));
```

```
 pfConfirmPassword.setIcon(VaadinIcons.LOCK);
pfConfirmPassword.addStyleName(ValoTheme.TEXTFIELD_INLINE_ICON);
        AbstractOrderedLayout aolButtons;
        if (bMini)
 {
           aolButtons = new HorizontalLayout();
            aolButtons.addStyleName("nopadding");
            aolButtons.setSpacing(true);
            aolButtons.setMargin(false);
            aolButtons.setSizeFull();
 }
        else
 {
           aolButtons = aolPasswordFields;
 }
       Button(proix.transpose("Cancel")); butCancel.addStyleName("default");
        butCancel.addStyleName("cancel");
        butCancel.setId("Cancel");
        aolPasswordFields.addComponent(pfNewPassword);
        aolPasswordFields.addComponent(pfConfirmPassword);
        aolButtons.addComponent(butLogin);
        aolButtons.setComponentAlignment(butLogin,
Alignment.BOTTOM_LEFT);
       Label Label(projx.translate("or"),
ContentMode.HTML);
        lblOr.addStyleName("or");
        if (!bMini)
 {
           aolButtons.addComponent(lblOr);
            aolButtons.setComponentAlignment(lblOr,
Alignment.BOTTOM_LEFT);
 }
        aolButtons.addComponent(butCancel);
        if (bMini)
 {
            aolButtons.setComponentAlignment(butCancel,
Alignment.BOTTOM_RIGHT);
 }
        else
 {
```
pfConfirmPassword.setId("PasswordConfirm");

```
 aolButtons.setComponentAlignment(butCancel,
Alignment.BOTTOM_LEFT);
 }
        if (aolButtons != aolPasswordFields)
 {
            aolPasswordFields.addComponent(aolButtons);
 }
        if (projx.isConnected())
 {
            lblInfo.setValue(projx.translate("Please enter and confirm
the new password."));
            tfUserName.setEnabled(false);
        }
        else
       \left\{ \right. if (projx.isForceChangePassword())
\{ lblInfo.setValue(projx.translate("Please enter and
confirm the new password."));
               tfUserName.setEnabled(false);
               pfPassword.setEnabled(false);
 }
            else
\{ lblInfo.setValue(projx.translate("Please enter your
username and passwords."));
 }
 }
       ShortcutListener sclEsc = new
ShortcutListener(projx.translate("Cancel"), KeyCode.ESCAPE, null)
 {
            public void handleAction(Object pSender, Object pTarget)
\{ doCancel();
 }
        };
        butCancel.addClickListener(new ClickListener()
 {
            public void buttonClick(ClickEvent event)
\{ doCancel();
 }
        });
        butLogin.addShortcutListener(sclEsc);
```

```
 }
     else
     {
          pfPassword.setCaption(projx.translate("Password"));
         lblTitle.setValue(projx.translate(WELCOME));
          lblInfo.setValue(projx.translate("Please enter your username
and password."));
          pfNewPassword = null;
          pfConfirmPassword = null;
          aolFields.addComponent(butLogin);
          aolFields.setComponentAlignment(butLogin,
Alignment.BOTTOM_LEFT);
         aolPasswordFields = null;
     }
     //-----------------------------------------------------------------
-----------
     // ALL together
                             //-----------------------------------------------------------------
-----------
     cslayLoginPanel.addComponent(vlayLabels);
     cslayLoginPanel.addComponent(aolFields);
     if (aolPasswordFields != null)
    {
          cslayLoginPanel.addComponent(aolPasswordFields);
     }
     ((CssLayout)winLogin.getContent()).addComponent(cslayLoginPanel);
     //-----------------------------------------------------------------
   -----------
     // Event handling
     //-----------------------------------------------------------------
-----------
     ShortcutListener sclEnter = new
ShortcutListener(projx.translate("Login"), KeyCode.ENTER, null)
     {
          public void handleAction(Object pSender, Object pTarget)
 {
              doOk();
 }
     };
```
 $\pmb{\times}$ 

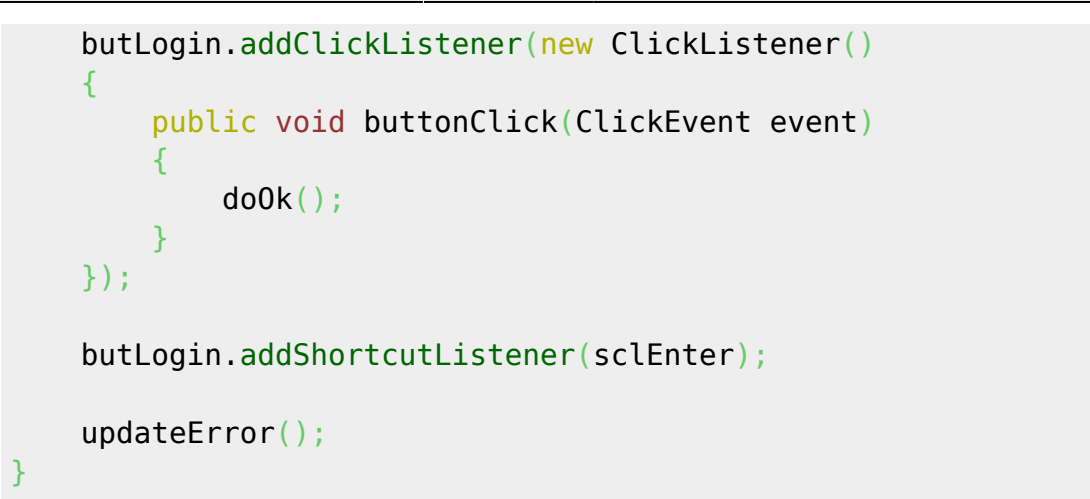

From: <http://doc.sibvisions.com/> - **Documentation**

Permanent link: **[http://doc.sibvisions.com/vaadin/replace\\_login](http://doc.sibvisions.com/vaadin/replace_login)**

Last update: **2024/11/18 10:29**